## **Manual para solicitar la reexpedición del monto rechazado**

Derivado de la suspensión por el motivo de rechazo bancario, la persona becaria continua con el siguiente proceso.

1. Ingresa a la página web de CONACYT https://conacyt.mx/ dar click en el cuadro de "Trámites y servicios en línea".

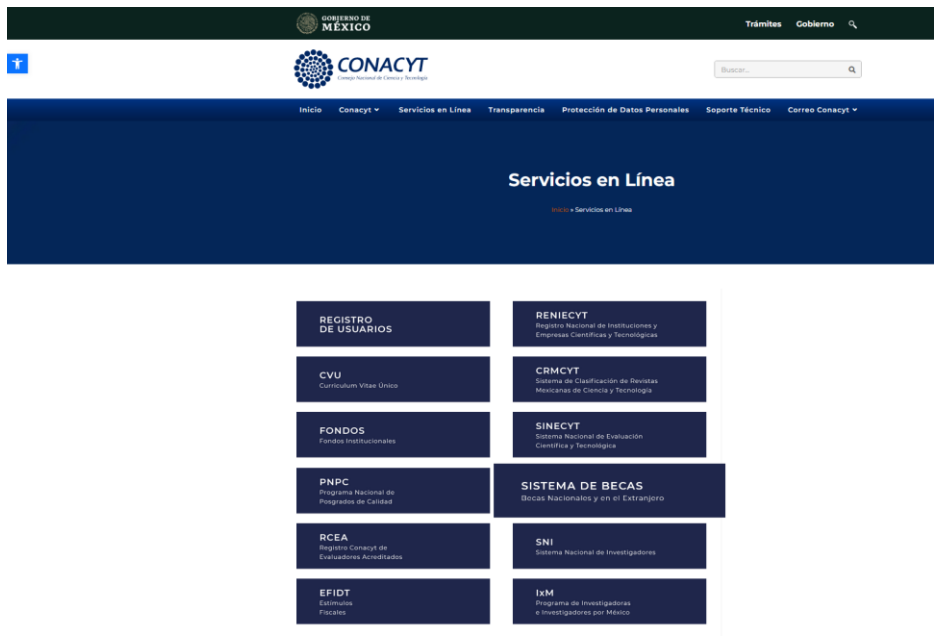

2. **Seleccionar** *Sistema de Becas /Becas Nacionales y en el Extranjero* y darle click

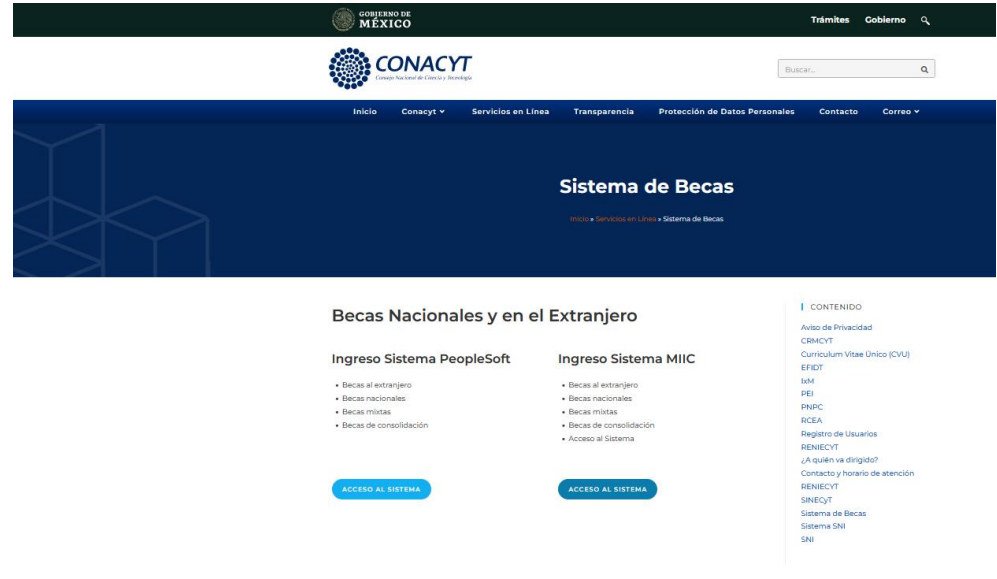

3. Ingresa al sistema de becas PS con su usuario y contraseña <https://miic.conacyt.mx/becas/acceso.html>

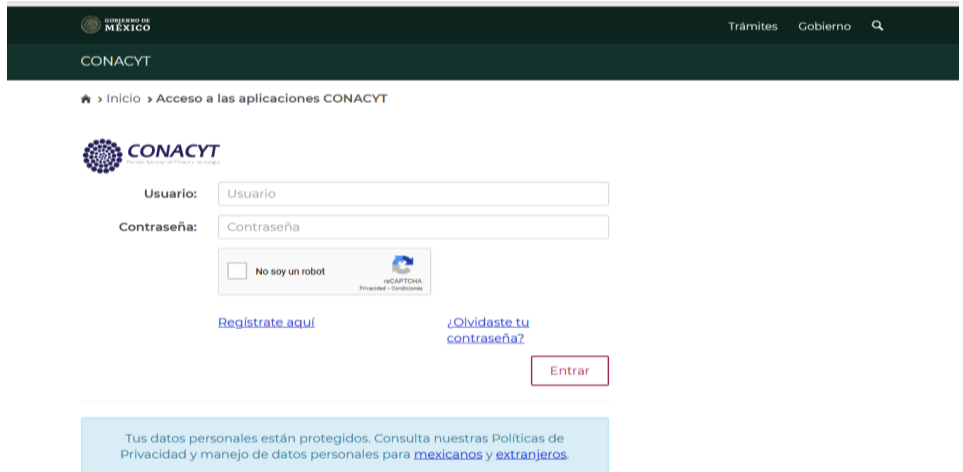

4. En el menú del lado izquierdo seguir esta ruta: Becas -Seguimiento BN y BM -Seguimiento de Pagos-Menú Principal. Cambio de Cuenta

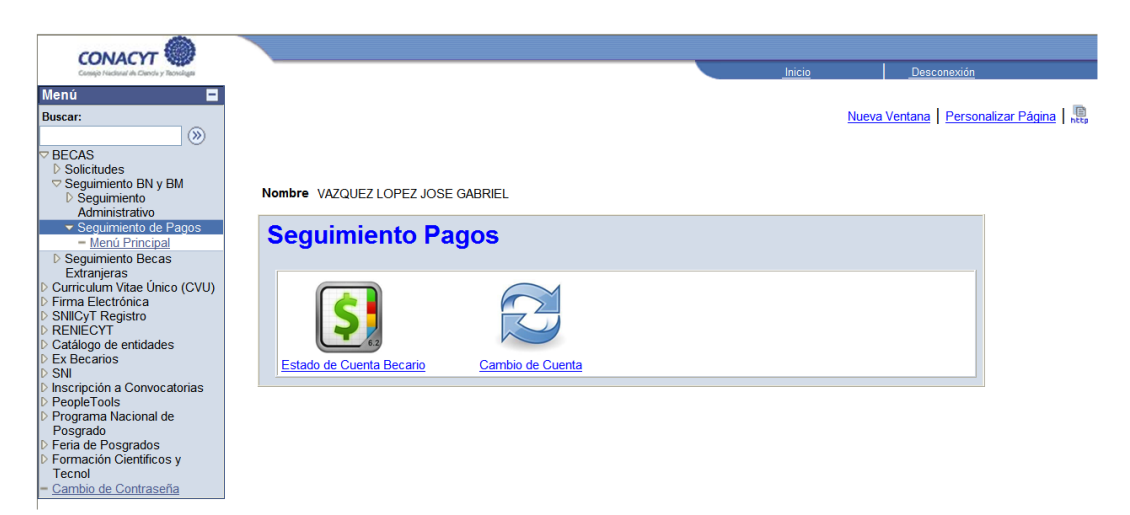

- 5. Realizar el registro de cambio de la cuenta bancaria anexando los archivos correspondientes a ésta y oprimir guardar. Nota importante:
- 6. La carta de solicitud debe exponer los motivos por los cuales solicita el cambio de cuenta y autoriza a realizar el cambio de cuenta

*El contrato bancario debe tener clabe interbancaria La identificación oficial debe ir acompañada de la CURP*

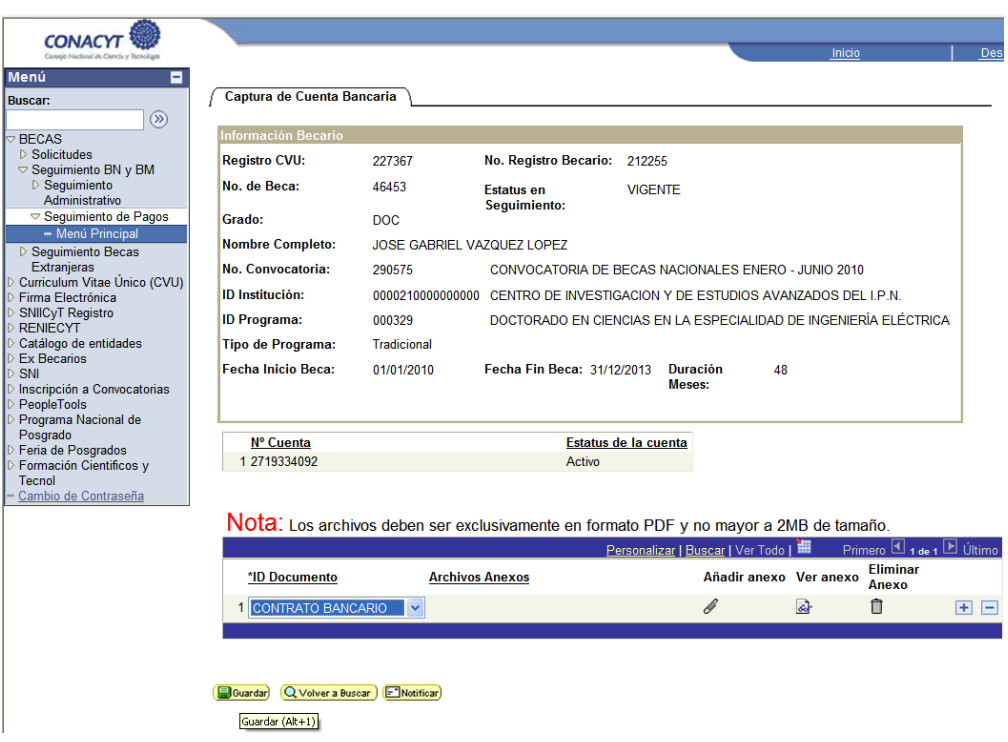

7. Posteriormente la **Dirección de Becas Nacionales** podrá autorizar la solicitud del cambio solicitado y continuar con la reexpedición del monto rechazado.